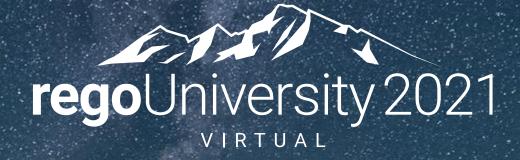

# RegoLink Clarity + Teams/SharePoint **Your Guides:** Luis Palacios & Josh Leone

- Take 5 Minutes
- Turn to a Person Near You
- Introduce Yourself
- Business Cards

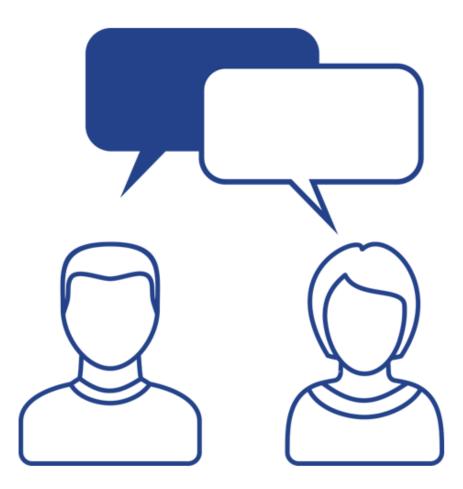

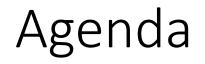

- Introduction
- Samples and Use Cases

regoUniversity 2021

• Demo

# Part I: Introduction

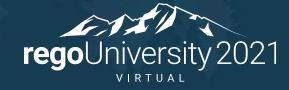

# RegoLink – MS Ecosystem Connector

- Power Automate (A.K.A Microsoft Flow) Connector created by Rego, certified by Microsoft.
- Allows Office 365 Organizations to create automation flows via a Browser based UI, with robust processing power and capabilities. While using a No-Code approach.
- RegoLink MS Ecosystem Connector
  - Universal Clarity connector to read or write data to Clarity PPM, using XOG. (GCP and AWS compliant)
  - Integrates with Clarity's Process Engine to trigger workflows
- Natively integrates with the Office 365 ecosystem:
  - Other Office 365 services like: SharePoint, Teams, Outlook, MS Forms, Power Automate, Approvals, Power BI, etc.
  - Easily request approvals, send notifications and error handling.

# RegoLink – MS Ecosystem Connector

- Additional benefits:
  - Empower Users
  - Manage Approvals
  - Manage credentials
  - Analytics
  - Administrate your Flows, Templates, Permissions
  - Troubleshoot and Audit
  - Mobile and Desktop Applications

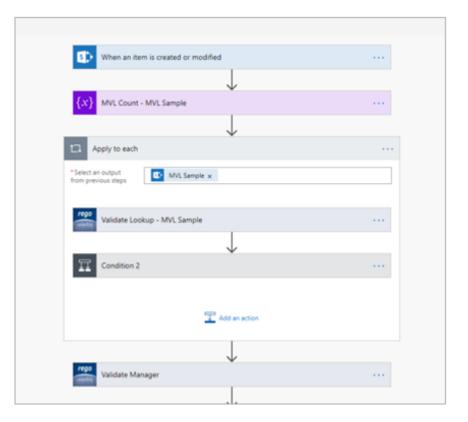

# Part II: Samples and Use Cases

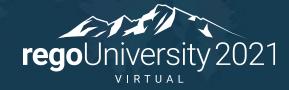

## Examples – SharePoint Lists with CA Clarity

| + New 🖉 Quick edit 🛯 🖉 Export to E                    | ixcel ₀⁄ª Flow ∨ 🐟 PowerApp   | os ∨ …                  |                          |          |                         |                                                                                   |  |
|-------------------------------------------------------|-------------------------------|-------------------------|--------------------------|----------|-------------------------|-----------------------------------------------------------------------------------|--|
| CA PPM Projects                                       |                               |                         |                          |          |                         |                                                                                   |  |
| Title $\checkmark$                                    | Project Code $\smallsetminus$ | Description $\vee$      | Manager $\smallsetminus$ | Start ∨  | Finish $\smallsetminus$ | Active 🗠                                                                          |  |
| My First Project Demo 2                               | PRJ0102042019                 | My First Project Demo 2 | Luis Enrique Palacios    | 2/4/2019 | 2/9/2019                | Yes                                                                               |  |
| My First Failed Project                               | PRJ0202042019                 | My First Failed Project | Adriana Ramos            | 2/4/2019 | 2/23/2019               | When an item is created or modified                                               |  |
| My New Demo Project                                   | PRJDEMO001                    | My New Demo Project     | Luis Enrique Palacios    | 2/5/2019 | 2/23/2019               | {x} MVL Count - MVL Sample                                                        |  |
| <ul> <li>Allows users:</li> <li>Automation</li> </ul> | to and from CA                | Clarity                 |                          |          |                         | Apply to each  Select an output from previous steps  Validate Lookup - MVL Sample |  |

- Transforms the user-friendly values into valid CA Clarity lookup values
- Intake Ideas, Projects or other investments via SharePoint Lsits or Forms

| ¥                                     |  |
|---------------------------------------|--|
| MVL Count - MVL Sample                |  |
| $\downarrow$                          |  |
| Apply to each                         |  |
| tan output revious steps MVL Sample × |  |
|                                       |  |
| Validate Lookup - MVL Sample          |  |
| $\downarrow$                          |  |
| Condition 2                           |  |
|                                       |  |
| T Add an action                       |  |
|                                       |  |
| Validate Manager                      |  |
|                                       |  |
| .l.                                   |  |
|                                       |  |

# Examples – Synchronize Outlook Calendar

File

 $\times$ 

Actions

Ŧ

Subject

Location

 $\uparrow$ 

Appointment

My Milestone 1

Reduling Assistant

Show

Event

 $\downarrow$ 

Insert

Format Text

S

Skype

Meeting

Review

0

Online

Meeting

- From CA Clarity to Outlook:
  - Milestone Dates
  - Tasks
  - Target Dates like Risks, Issues, Change Requests
- From Outlook to CA Clarity:
  - Out of Office Dates to Resource Calendars
  - Extend Tasks or Project Dates

|      |                          |         |         | Cation  | 1        |                            |   |          |   |                 |
|------|--------------------------|---------|---------|---------|----------|----------------------------|---|----------|---|-----------------|
|      |                          |         |         | St      | art time | Wed 2/6/2019               | · | 12:00 AM | - | ✓ All day event |
| — Fi | Iter: None 🔻             |         |         | E       | nd time  | Wed 2/6/2019               | • | 12:00 AM | - |                 |
|      | Task Name                | ±       |         |         |          |                            |   |          |   |                 |
|      | Task ID                  |         |         |         | Is       | Late All 🔻                 |   |          |   |                 |
|      | Key Task All 🔻           |         |         |         | Cr       | itical All 🔻               |   |          |   |                 |
|      | Tasks Only All 🔻         |         |         |         |          | tone All 🔻                 |   |          |   |                 |
|      | Start 📖 to               |         |         | O       |          | Entry All 🔻                |   |          |   |                 |
|      | Finish iii to            |         |         |         | Power F  | Filter [Build Power Filter |   |          |   |                 |
|      |                          |         |         |         |          |                            |   |          |   |                 |
| Fi   | ter Show All Save Filter | Clear   |         |         |          |                            |   |          |   |                 |
|      | Task                     | Task ID | Start   | Finish  |          | Baseline Fini              |   |          |   |                 |
|      | My Milestone 1 🔶         | TSK001  | 2/6/19  | 2/6/19  |          |                            |   |          |   |                 |
|      | My Milestone 2 🔶         | TSK002  | 2/12/19 | 2/12/19 |          |                            |   |          |   |                 |

My Milestone 1 - Event

Ο

Help

Skype Meeting TeamViewer Teams Meeting Meeting Notes

Т 😚

Teams

Meeting

Tell me what

N

Meeting

Notes

## Examples – Create SharePoint Sites / Team Spaces

- 1 to 1 mappings of Clarity Projects to a SharePoint Site or Team space
- Seamlessly provide access to the Project Manager, Team Members and additional Clarity users. While allowing SharePoint/Teams admins to invite additional members or rely on native functionality like sharing
- Access SharePoint Sites or Teams documents within Clarity

| Clarity PPM                                                                                                    |                                          |                                   | (                               | ာိ 🕼 🕓 🤍 🦰 Hi, PPM Administrator 🗸          |  |  |  |  |  |
|----------------------------------------------------------------------------------------------------|------------------------------------------|-----------------------------------|---------------------------------|---------------------------------------------|--|--|--|--|--|
| 合 PROPERTIES TEAM TASKS FINANCIAL PLANS RISKS/IS                                                                   | SUES/CHANGES CHARGEBACKS P               | PROCESSES HIERARCHY COLLABORATION | DASHBOARD ITD VISUAL TASK BOARD | REGOLINK DOCUMENT MANAGER                   |  |  |  |  |  |
| Project: New Computers - RegoLink Document Manager                                                                 |                                          |                                   |                                 |                                             |  |  |  |  |  |
| RegoLink Document Manager                                                                                          |                                          |                                   |                                 | ©                                           |  |  |  |  |  |
| Document Library          Documents       ✓         + New Folder       Pupload File(s)         Documents > General | nt 🕐 Refresh                             |                                   |                                 | [→Sign out luis.palacios@regoconsulting.com |  |  |  |  |  |
| Name                                                                                                    | Owner Modified By Last N                 | Modified                          |                                 |                                             |  |  |  |  |  |
| 🗆 💼 Project SOW.docx                                                                                               | Luis Palacios Luis Palacios 2019-12      | 12-05                             |                                 |                                             |  |  |  |  |  |
|                                                                                                    | Open in SharePoint<br>Download<br>Delete |                                   |                                 |                                             |  |  |  |  |  |

# And Much More!

- Create Risks or Issues via email
- Improve Collaboration Manager by creating Microsoft Teams or SharePoint Sites
- Handle Approvals
- Hundred of Connectors

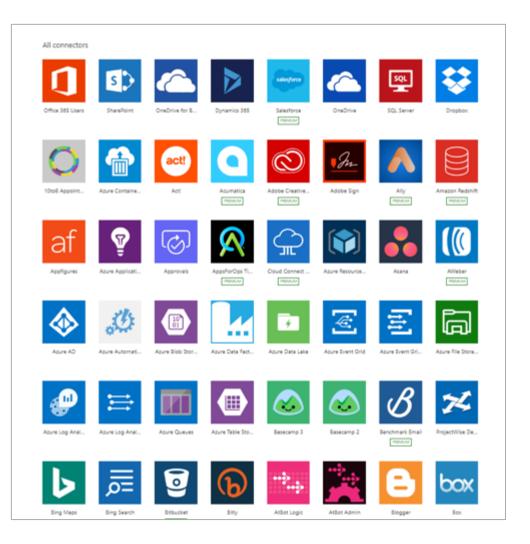

Part III: Demo

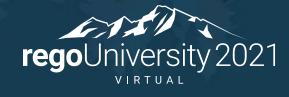

# Questions?

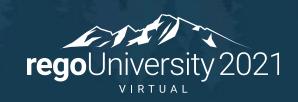

# Thank You For Attending regoUniversity

### **Instructions for PMI credits**

- Access your account at pmi.org
- Click on Certifications
- Click on Maintain My Certification
- Click on Visit CCR's button under the Report PDU's
- Click on Report PDU's
- Click on Course or Training
- Class Name = regoUniversity
- Course Number = Session Number
- Date Started = Today's Date
- Date Completed = Today's Date
- Hours Completed = 1 PDU per hour of class time
- Training classes = Technical
- Click on I agree and Submit

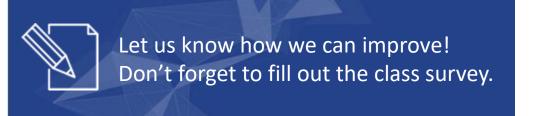

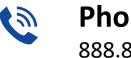

**Phone** 888.813.0444

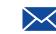

Email info@regouniversity.com

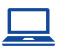

Let Rego be your guide.

Website www.regouniversity.com